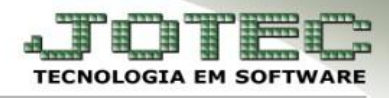

## **LANÇAMENTOS HISTÓRICOS LALUR PARTE A**

 **Objetivo:** Consultar e efetuar manutenção nos lançamentos apurados na movimentação contábil do período da Parte A do LALUR, e digitar, quando necessário, novos lançamentos.

*Acesse: Contabilidade* **>** *Atualização* **>** *Lançamentos históricos LALUR parte A:*

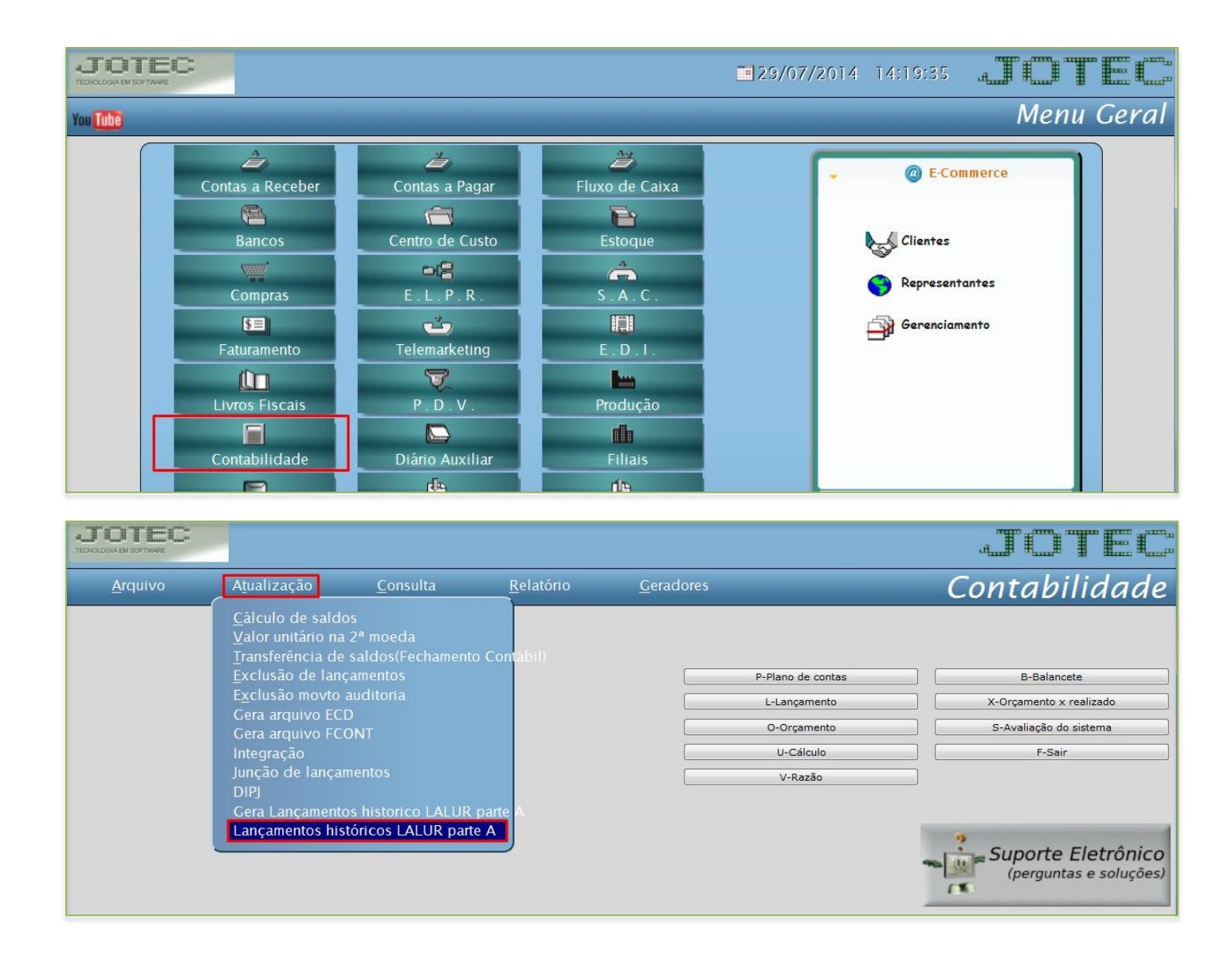

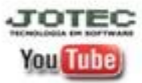

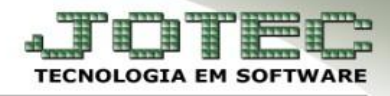

 Conforme selecionado em: *Arquivo > Empresa* do módulo: *Livros Fiscais*, o programa apresentará estas duas formas de consultar os lançamentos:

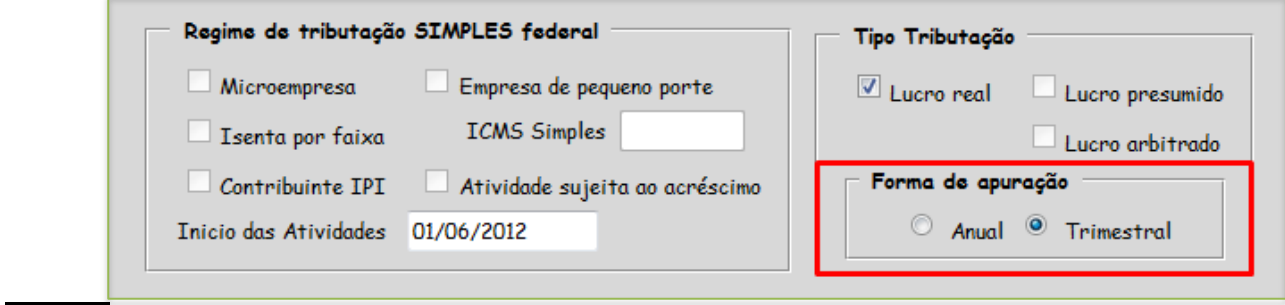

*Apuração trimestral:*

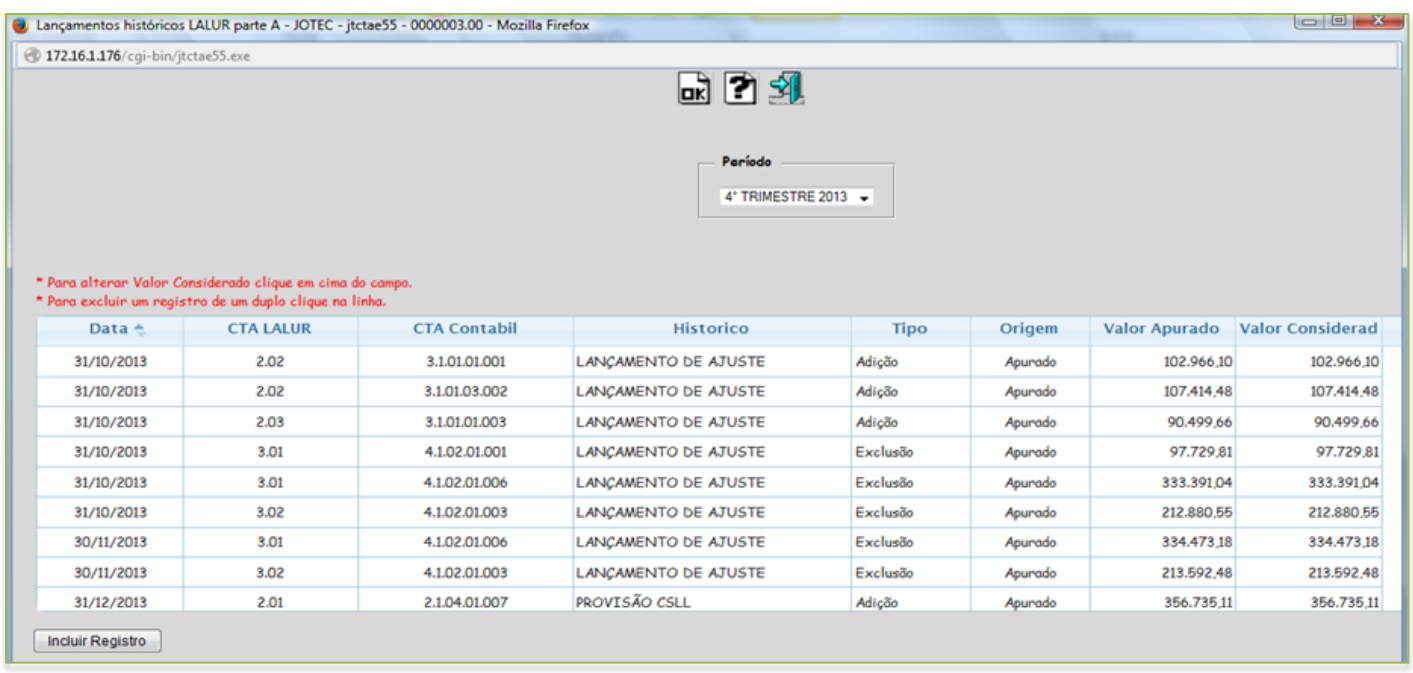

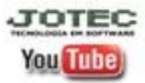

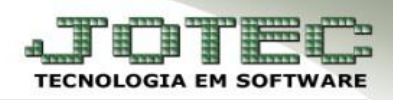

## *Apuração Anual:*

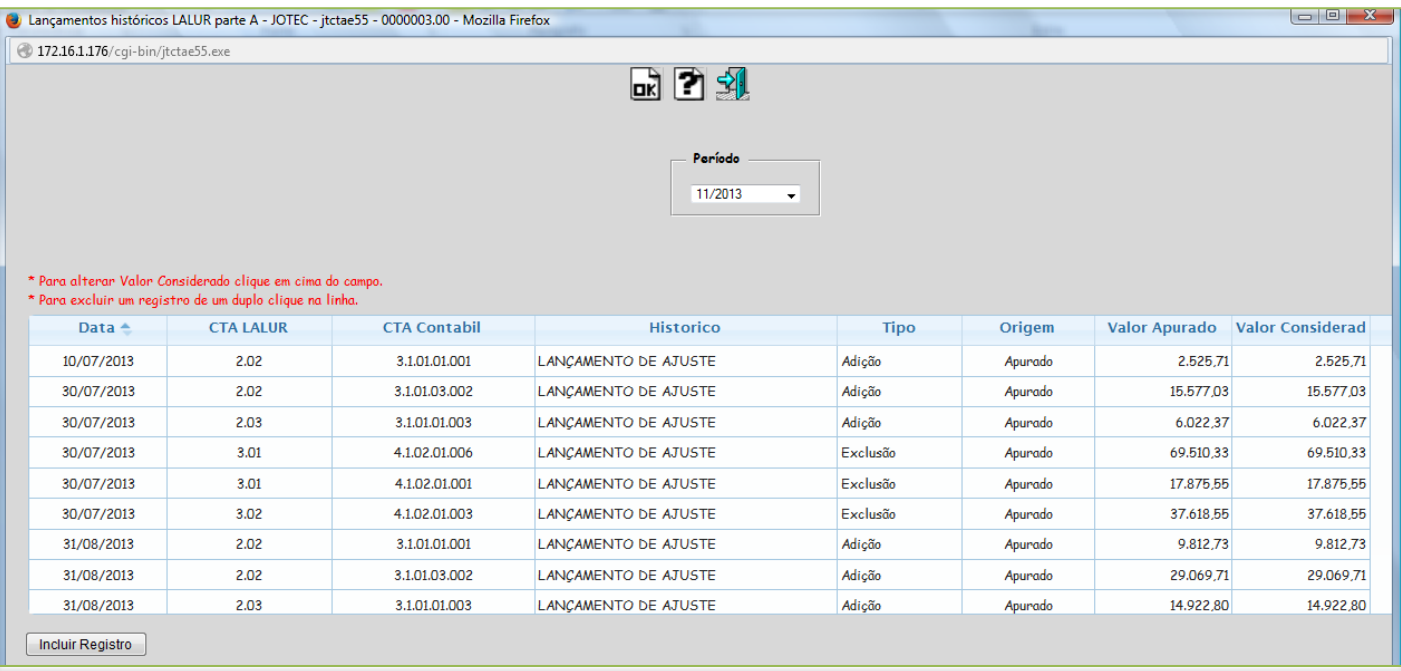

- É possível excluir lançamentos através do *duplo clique* no lançamento desejado, e também alterar o valor apurado dando *um clique* sobre o valor a ser alterado.
- Caso seja necessário incluir um lançamento não apurado, é só clicar no botão *Incluir Registro* e informar a *Conta LALUR*, os valores, e clicar em *Incluir.*

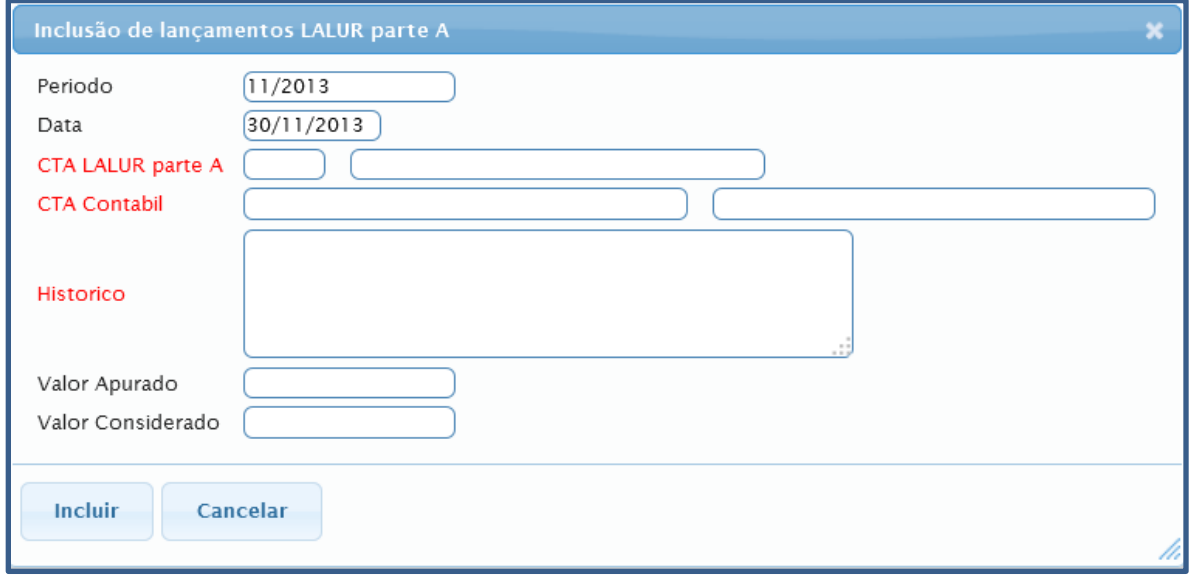

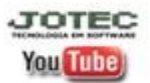